## **AK380**

# **Astell&Kern**

**INSTRUCTION BOOK Benutzeranleitung**

**IRIVER** 

### INHALT

### **Erste Schritte \_01**

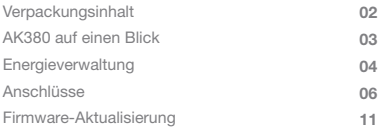

### **Gerät verwenden \_02**

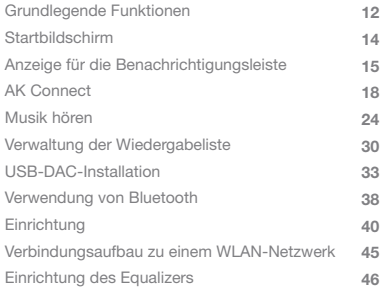

### **Weitere Informationen \_03**

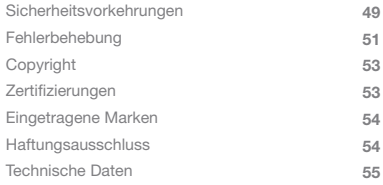

Zur Verbesserung der Leistung oder Qualität des Produkts kann Verpackung Zur Verbesserung der Leistung oder Qualität des Produkts kann<br>der Lieferumfang ohne vorherige Ankündigung geändert werden. sinhalt

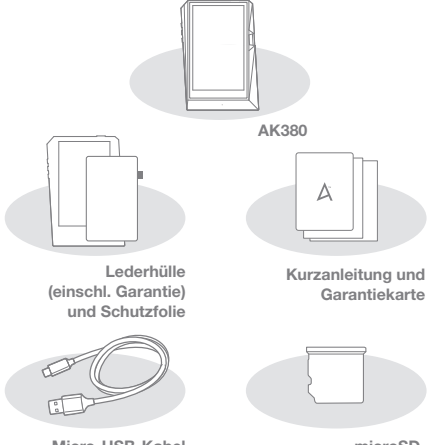

**Micro-USB-Kabel**

**microSD-Kartenschlitzabdeckung**

**Lederhülle und Schutzfolie:** Zum Schutz des Geräts und des Bildschirms. Ein Garantiezertifikat für die Lederhülle belegt die Qualität des Leders. **Micro-USB-Kabel:** Zum Verbinden des Geräts mit einem Computer bzw. zum Laden des Geräts.

**Kurzanleitung:** Grundlegende Übersicht für die Gerätefunktionen. **Garantiekarte:** Die Garantiekarte wird für den Kundendienst und die technische Unterstützung benötigt. Verlegen Sie die Karte nicht. **Benutzeranleitung:** Die Bedienungsanleitung kann von der Website von Astell & Kern heruntergeladen werden. [http://www.astellnkern.com/ > Support > Download]. **microSD-Kartenschlitzabdeckung :** Die Abdeckung dient dem Schutz des microSD-Kartenschlitzes, wenn er nicht verwendet wird. Sie ist standardmäßig am Produkt installiert.

### AK380 auf einen Blick

Das Aussehen des Produkts sowie Aufdrucke und Eingravierungen können sich je nach Modell unterscheiden.

**Ohrhörer / Optischer Anschluss**

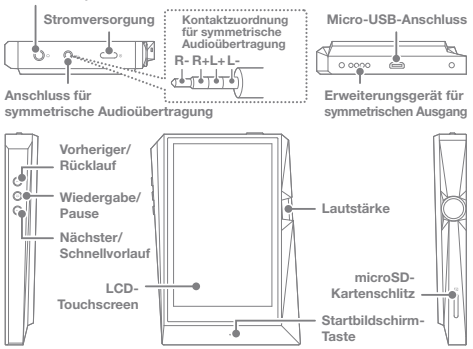

**Ohrhörer/Optischer Anschluss:** Hören Sie Musik über angeschlossene Ohrhörer. Bei Verwendung eines optischen Kabels kann Musik über ein externes Gerät mit S/PDIF-Anschluss wiedergegeben werden. **Stromversorgung:** Schalten Sie den Bildschirm ein und aus. Drücken Sie lange, um das Gerät ein- und auszuschalten. **Symmetrischer Ausgang:** Hören Sie Musik über Ohr- bzw. Kopfhörer, die Anschlüsse für symmetrische Audiosignale unterstützen. Sie können ein externes Audiogerät anschließen, indem Sie sowohl den Ohrhöreranschluss (Erde) als auch den Anschluss für

symmetrische Audiosignale (LR) verwenden.

**Micro-USB-Anschluss:** Verbinden Sie das Gerät mit einem Computer oder laden Sie das Gerät über diesen Anschluss. **Erweiterungsgerät für symmetrischen Ausgang:** Hören Sie Musik über ein Erweiterungsgerät, das die Anschlüsse für symmetrische Audiosignale unterstützt.

**Vorheriger/Rücklauf:** Geben Sie den vorherigen Titel wieder oder starten Sie die Wiedergabe eines Titels erneut. Drücken Sie lange, um den Rücklauf zu starten.

**Wiedergabe/Pause:** Starten Sie die Wiedergabe oder unterbrechen Sie die Wiedergabe eines Titels.

**Nächster/Schnellvorlauf:** Springen Sie zum nächsten Titel. Lange drücken: Schnellvorlauf.

**LCD-Touchscreen:** Display mit Berührungssteuerung.

**Lautstärke:** Stellen Sie die Lautstärke mithilfe des Drehreglers ein. **microSD-Kartenschlitz:** Stecken Sie eine microSD-Karte ein, um auf die darauf gespeicherten Dateien zuzugreifen.

**Startbildschirm-Taste:** Zeigen Sie den Startbildschirm an.

### **Gerät ein-/ausschalten** Energieverwaltung

- 1. Halten Sie die Taste [Power | o ] gedrückt, um das Gerät einzuschalten.
- 2. Halten Sie die Taste [Power | bei eingeschaltetem Gerät gedrückt, um die Bestätigungsmeldung für die Abschaltung anzuzeigen.
- 3. Drücken Sie auf [Bestätigen], um das Gerät auszuschalten.
	- **Dieses Gerät verfügt über eine automatische Ausschaltfunktion, um das Entladen des Akkus zu verringern. Das Gerät wird nach einer**  festgelegten Zeit ausgeschaltet, wenn keine Benutzereingabe erfolgt.<br>[ **①** - Stromversorgung - Automatisches Ausschalten] (siehe S. 43)

#### **Bildschirm ein-/ausschalten**

- 1. Halten Sie bei eingeschaltetem Bildschirm die [Power (Do]-Taste gedrückt, um den Bildschirm auszuschalten.
- 2. Drücken Sie die [Power | ]-Taste erneut, um den Bildschirm einzuschalten.

**Dieses Gerät verfügt über eine automatische Timeout-Funktion, um das Entladen des Akkus zu verringern. Der Bildschirm wird nach einer festgelegten Zeit ausgeschaltet, wenn keine Benutzereingabe erfolgt. [ - Stromversorgung - Automatisches Ausschalten] (siehe S. 43)**

#### **Rücksetzfunktion**

1. Wenn ein unerwarteter Gerätefehler auftritt oder das Gerät nicht mehr reagiert, drücken Sie für 12 Sekunden auf die [Power  $\Box$  •]-Taste, um das Ausschalten zu erzwingen. Das Gerät kann nach dem Ausschalten wieder eingeschaltet werden.

**Das Zurücksetzen des Geräts hat keine Auswirkung auf gespeicherte**  Τ **Daten oder Zeiteinstellungen.**

**Wählen Sie die Rücksetzfunktion nicht, wenn das Produkt gerade genutzt wird. Dies kann zu einer Korruption der Daten auf dem Gerät führen.**

#### **Laden**

- 1. Schalten Sie den Computer ein.
- 2. Das Gerät wird automatisch geladen, wenn es mit dem Micro- USB-Kabel an einen Computer angeschlossen wird.

**Beim Laden über eine PC-Verbindung kann die Ladezeit je nachdem, ob**  Τ **das Gerät ein- oder ausgeschaltet ist, unterschiedlich lang sein. Die maximale Ladedauer mit einem Ladeadapter mit 5 V und 2 A beträgt 4 Stunden. (bei vollständig entladenem Akku und ausgeschaltet) Wenn das Gerät eingeschaltet ist oder während des Ladens verwendet wird, kann die Ladezeit länger sein oder der Akku wird möglicherweise nicht vollständig geladen. Es wird empfohlen, das Gerät zu laden, während es ausgeschaltet ist. Das Gerät wird möglicherweise nicht geladen, wenn der PC oder der USB-Anschluss in den Bereitschafts- oder Ruhemodus wechselt.** Bei extremen Temperaturen wird das Gerät möglicherweis **langsam oder gar nicht geladen. Es wird empfohlen, das Gerät bei Raumtemperatur zu laden. Die Kapazität des eingebauten Akkus verringert sich der Anzahl der Lade-/Entladevorgänge entsprechend mit der Zeit allmählich. Achten Sie darauf, einen High-Power-USB 2.0-Anschluss zu verwenden. Bei Verwendung eines Low-Power-USB-Anschlusses (beispielsweise an einer Tastatur oder einem USB-Hub ohne eigene Stromversorgung) dauert der Ladevorgang länger. Verwenden Sie ausschließlich das im Lieferumfang enthaltene Micro-USB-Kabel. Andernfalls können Fehlfunktionen am Gerät entstehen.**

### Anschlüsse **Ohr-/Kopfhörer**

1. Schließen Sie Ohr- bzw. Kopfhörer an den Ohrhöreranschluss an.

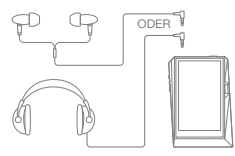

#### **Symmetrische Ohr-/Kopfhörer**

1. Schließen Sie unterstützte Ohr- bzw. Kopfhörer an den symmetrischen Anschluss an.

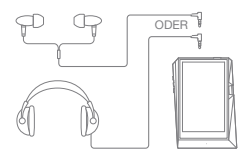

#### **Gerät für symmetrische Audiosignale**

1. Sie können ein externes Audiogerät anschließen, indem Sie sowohl den Ohrhöreranschluss als auch den symmetrischen Anschluss verwenden.

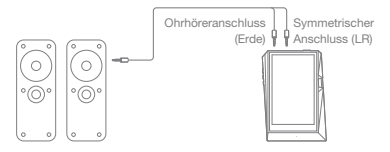

#### **Optischer Ausgang**

1. Bei Verwendung eines optischen Kabels kann Musik über ein externes Audiogerät mit S/PDIF-Anschluss wiedergegeben werden.

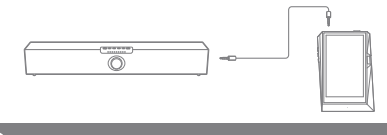

**Bei Verwendung des optischen Ausgangs wird das DSD-Format zu PCM umkonvertiert. Die Lautstärke wird auf das maximale Niveau festgelegt.**

#### **Anschluss an einen Computer**

- 1. Schalten Sie das Gerät und Ihren PC ein.
- 2. Schließen Sie das Gerät wie ein Standard-USB-Gerät mit einem Micro-USB-Kabel an einen PC an. [  $\bullet$  - USB verbinden].
	- Mediengerät (USB-Laufwerk): Übertragen Sie Dateien vom PC auf das Gerät.
	- DAC-Eingang: Hören Sie Musik vom PC über das Gerät. (Siehe S. 33-37)

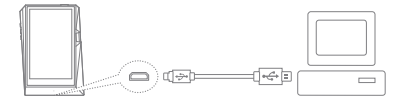

**Mac-Benutzer müssen das MTP-Programm von der Website von**  Œ **Astell&Kern herunterladen und installieren. [http://www.astellnkern.com > Support > Download] Beenden Sie alle nicht benötigten Programme, bevor Sie das Gerät an den Computer anschließen, um eine optimale Verbindung herzustellen. Verwenden Sie ausschließlich das im Lieferumfang enthaltene Micro-USB-Kabel.**

**Benutzer von Windows XP müssen Service Pack 2 und Windows Media Player 10 installieren, damit das USB-Gerät vom Computer erkannt wird.**

**Laden Sie die erforderlichen Service Packs und Windows Media Player von der Microsoft-Website herunter. http://www.microsoft.com**

#### **Vom Computer trennen**

1. Stellen Sie sicher, dass alle Vorgänge abgeschlossen sind, bevor Sie das Gerät vom Computer trennen.

**Wenn das Gerät während eines Vorgangs (z. B. Übertragen einer Datei)**  Τ **vom Computer getrennt wird, können Daten auf dem Gerät beschädigt werden.**

#### **Dateien/Ordner auf das Gerät kopieren**

1. Wählen Sie die entsprechenden Dateien/Ordner auf dem Computer aus und kopieren Sie sie per Drag-and-Drop auf das USB-Gerät.

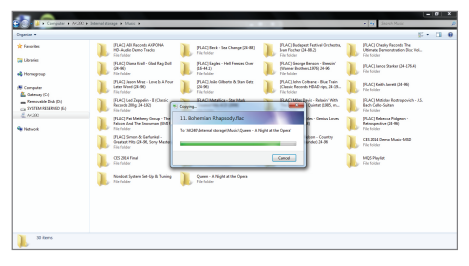

**Vergewissern Sie sich, dass das Micro-USB-Kabel fest verbunden ist. Bitte berücksichtigen Sie, dass wenn das Micro-USB-Kabel während einer Dateiübertragung entfernt oder das Gerät oder der Computer ausgeschaltet wird, Daten auf dem Gerät beschädigt werden können. Die Geschwindigkeit der Dateiübertragung kann vom Computer und/oder von der Betriebssystemumgebung beeinflusst werden.**

#### **Dateien/Ordner auf dem Gerät löschen**

- 1. Machen Sie einen Rechtsklick auf die/den gewünschte(n) Datei/Ordner und wählen Sie [Löschen].
- 2. Wählen Sie [Ja] im Fenster [Datei bestätigen/Ordnerlöschung], um die/den ausgewählte(n) Dateie(n)/Ordner zu löschen.

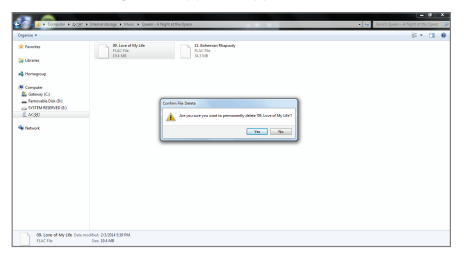

#### **microSD-Karte einstecken/entfernen**

1. Stecken Sie eine microSD- Karte wie in der Abbildung dargestellt vorsichtig in den Kartenschlitz.

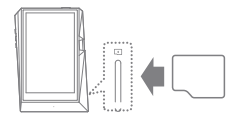

- 2. Wählen Sie zum sicheren Entfernen einer microSD-Karte in der Benachrichtigungsleiste [SD-Karte sicher entfernen] oder unter  $\overline{1}$  - Systeminformationen] die Option [SD-Karteneinbindung aufheben] aus.
- 3. Drücken Sie leicht gegen die microSD -Karte, um sie aus dem Schlitz zu entnehmen.

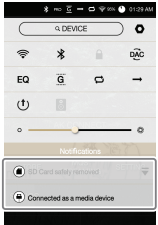

#### **Empfohlene microSD-Karten**

#### Marken: SanDisk, Transcend

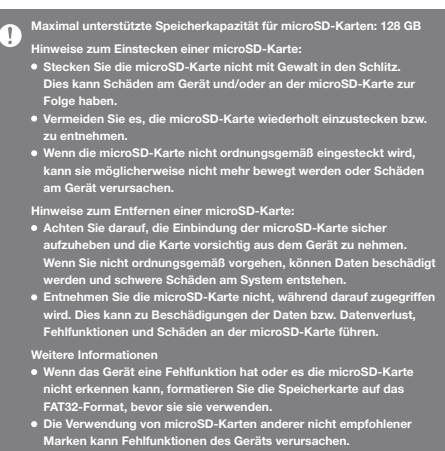

 **Im Lieferumfang des Geräts ist keine microSD-Karte enthalten. Diese muss separat gekauft werden.**

### Firmware-Aktualisierung

#### **Per Wi-Fi/OTA (Over-the-Air) aktualisieren**

- 1. Stellen Sie eine Verbindung mit einem drahtlosen Netzwerk her.
- 2. Wenn eine neue Firmware-Version gefunden wird, wird ein Fenster mit einer Anleitung zur Firmware-Aktualisierung auf dem Bildschirm angezeigt.
- 3. Wählen Sie [Aktualisierung] und anschließend die Elemente für die Aktualisierung aus.
- 4. Befolgen Sie die Anweisungen auf dem Bildschirm und führen Sie die Firmware-Aktualisierung aus.

**Lesen Sie die Informationen auf Seite 45, um weitere Informationen zum**  U. **Anschluss an ein WLAN-Netzwerk zu erhalten. Die Firmware-Aktualisierung wird möglicherweise nicht gestartet, wenn der Akkuladestand zu gering ist (der Akkuladestand muss mindestens 50 % betragen). Wenn Sie während des Downloads der Datei einen anderen Bildschirm aufrufen, wird der Download abgebrochen. Die WLAN-Verbindung darf nicht während des Downloads des Firmware -Updates getrennt werden. Andernfalls kann es zu Beschädigungen der Daten und/oder zu Schäden am System kommen. Wenn während einer Aktualisierung ein Fehler auftritt oder der Hinweis in der Benachrichtigungsleiste nicht mehr angezeigt wird, laden Sie die**  Firmware-Aktualisierung über [  $\bullet$  - Aktualisierung - System-**Aktualisierung] erneut herunter.**

### Grundlegende Funktionen

#### **Verwendung des LCD-Touchscreens**

1. Dieses Gerät verfügt über einen LCD-Touchscreen, der Ihnen die Steuerung des Geräts mithilfe von Berührungen auf dem Bildschirm erlaubt.

 Sie können das Gerät bedienen und zahlreiche Funktionen nutzen, indem Sie den Bildschirm berühren.

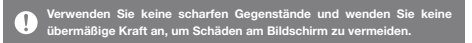

#### **Zum Startbildschirm zurückkehren**

1. Sie können jederzeit auf die Taste [Startseite] drücken, um zum Startbildschirm zurückzukehren.

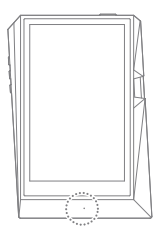

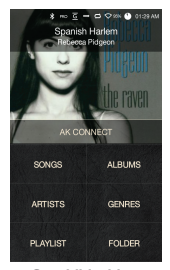

**Startbildschirm**

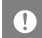

**Die [Home]-Taste des AK380 ist druckempfindlich und kann bereits mit geringem Druck betätigt werden.**

#### **In der Liste nach oben/unten gehen**

1. Sie können die Liste durchsuchen, indem Sie die Listenanzeige [hoch] und [runter] ziehen.

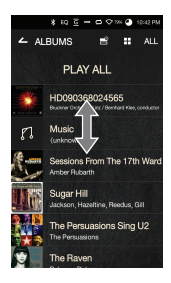

### Startbildschirm

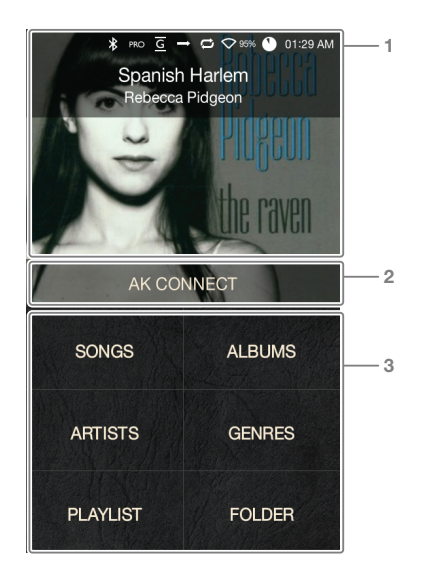

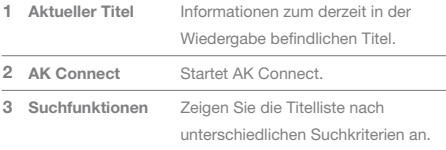

**Die Suchoptionen können lange gedrückt und dann gezogen werden, um deren Bildschirmposition zu verändern.**

 $\overline{\textbf{r}}$ 

Anzeige für die Benachrichtigungsleiste

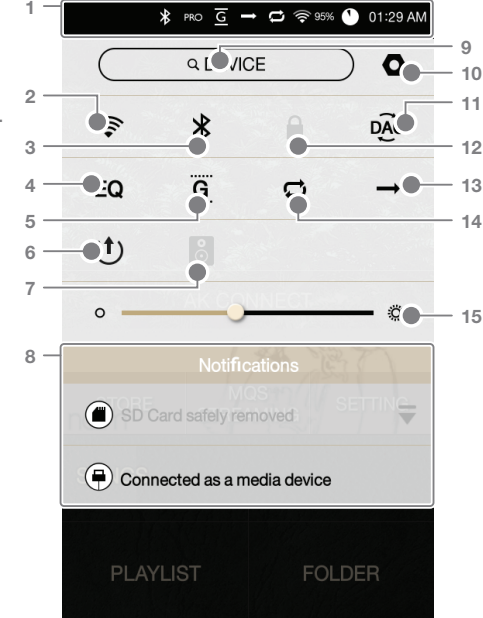

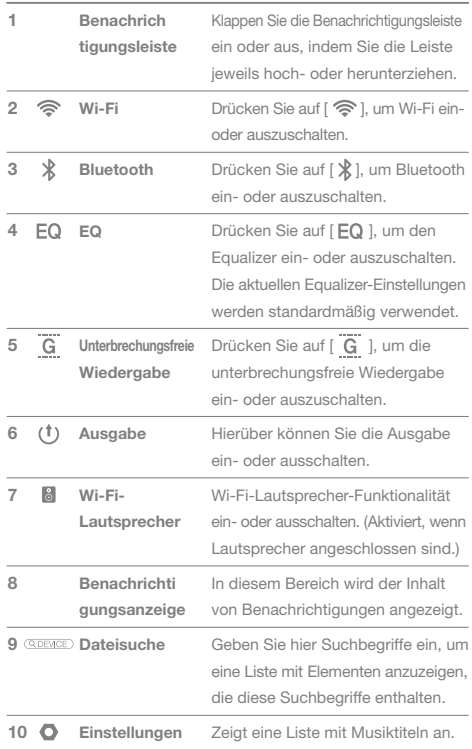

**Service Control** 

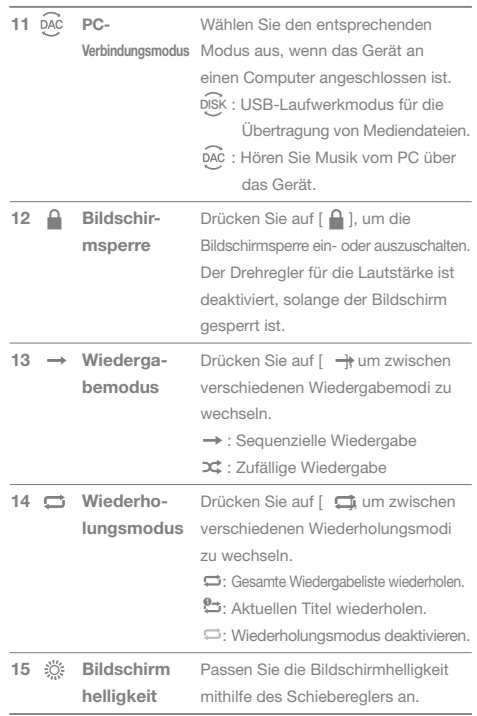

**Drücken Sie lange auf [ / / ], um zum entsprechenden Bildschirm zu wechseln.**

T

## AK **Connect**

Der AK380 kann auf Musikdateien auf einem Computer zugreifen oder von diesem herunterladen, wenn sich dieser im selben Netzwerk befindet. Musik kann über die Astell & Kern-Lautsprecher abgespielt werden.

#### **MQS-Streaming-Server installation**

- 1. Besuchen Sie die Website von Astell&Kern und laden Sie das Serverinstallationsprogramm für Ihr Betriebssystem herunter. [http://www.astellnkern.com > Support > Download]
- 2. Starten Sie die heruntergeladene Installationsdatei und folgen Sie den Anweisungen auf dem Bildschirm.
- 3. Besuchen Sie das Hilfemenü oder lesen Sie die Benutzeranleitung im AK Connect-Server, um nähere Informationen zu erhalten.
	- **Bitte beachten Sie die folgenden PC/MAC Mindestsystemanforderungen.** υ **Mindestsystemanforderungen für PC BETRIEBSSYSTEM: Windows XP, Windows 7/8 (32 & 64-bit) MAC-Mindestsystemanforderungen Mac OS X Lion (10.7) oder neuer**

#### **Verbindungsherstellung mit dem MQS-Streaming-Server**

- 1. Schalten Sie den AK Connect Server ein und verbinden Sie ihn mit dem gleichen Netzwerk, mit dem auch der AK380 verbunden ist.
	- Führen Sie den MQS-Streaming- Server auf dem PC aus.
- 2. Schalten Sie [AK Connect] über die Geräteeinstellungen ein.
- 3. Drücken Sie [AK Connect] auf dem Startbildschirm.

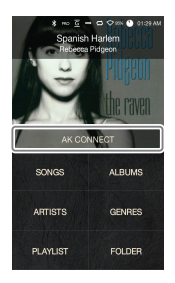

#### **User Guide**

4. Es wird eine Liste von Servern angezeigt, die sich auf dem gleichen Netzwerk wie dem des AK380 befinden.

5. Scrollen Sie auf dem Bildschirm nach links und rechts, um einen Server auszuwählen. Es wird eine Verbindung zum ausgewählten Server aufgebaut und der Startbildschirm des Servers wird angezeigt.

6. Wählen Sie im unteren Teil des Startbildschirms des Servers eine Suchoption aus, um eine Liste mit Musiktiteln anzuzeigen.

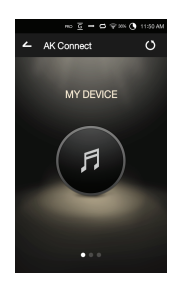

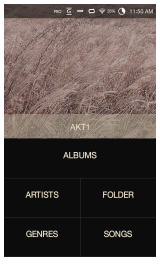

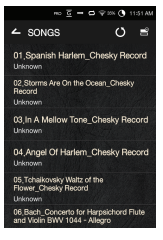

**Lesen Sie die Informationen auf Seite 45, um weitere Informationen zum Anschluss an ein WLAN-Netzwerk zu erhalten.**

#### **Musik-Streaming und Download**

- 1. Wählen Sie auf dem Startbildschirm des Servers eine Suchoption aus, um eine Liste mit Musiktiteln anzuzeigen.
- 2. Wählen Sie einen Titel aus, um das Streaming zu starten.

- 3. Drücken Sie die [<sup>9</sup>]-Taste in der oberen rechten Ecke der Titelliste.
- 4. Wählen Sie die Titel aus, die heruntergeladen werden sollen und drücken Sie danach die [ ↓ ]-Taste am oberen Rand des Bildschirms, um den Download zu starten.
	- Wenn der Download abgeschlossen ist, wird eine Meldung in der Benachrichtigungsleiste angezeigt.

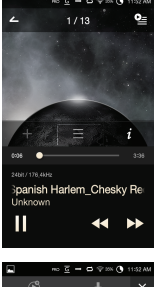

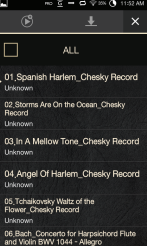

**Je nach Netzwerkbedingungen kann das Laden von Titeln langsam sein oder das Streaming kann ruckeln.** O

**Die Serversoftware reagiert möglicherweise langsam, wenn der Servercomputer eine hohe Last zu bewältigen hat.**

**Je nach Netzwerkbedingungen und Serverstatus kann die Leistung des AK380 durch gleichzeitiges Streaming und Herunterladen beeinträchtigt sein.**

**Wenn Sie das Musik-Streaming beenden oder in der Benachrichtigungsleiste auf das Element drücken, das gerade heruntergeladen wird, wird der Download beendet.**

#### **Auswahl der Lautsprecher**

- 1. Schalten Sie die zu verbindenden Lautsprecher ein und verbinden Sie diese mit dem gleichen Netzwerk wie dem des AK380.
- 2. Schalten Sie [AK Connect] über die Geräteeinstellungen ein.
- 3. Drücken Sie in der Benachrichtigungsleiste auf [  $\approx$  1, um eine Liste von Lautsprechern anzuzeigen, die sich auf dem gleichen Netzwerk wie dem des AK380 befinden.
- 4. Scrollen Sie auf dem Bildschirm nach links und rechts, um einen Lautsprecher auszuwählen. Es wird eine Verbindung zum ausgewählten Lautsprecher aufgebaut und Musik über diesen Lautsprecher wiedergegeben.

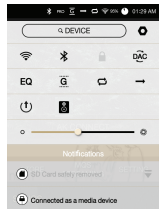

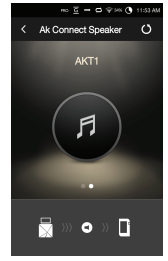

#### **Verwendungsbeispiel für den AK Connect**

Case 1

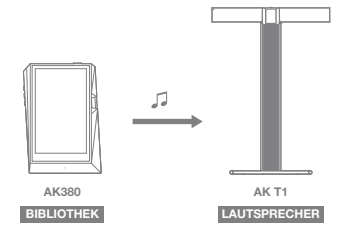

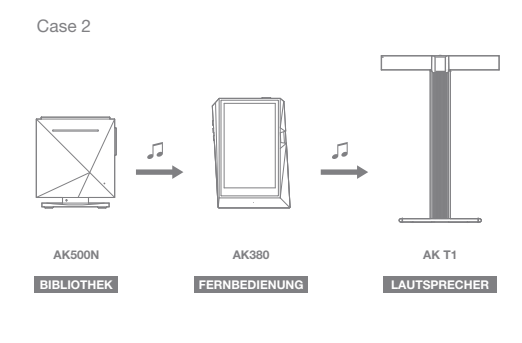

Case 3

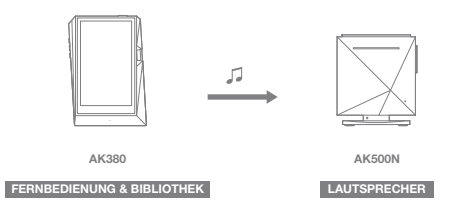

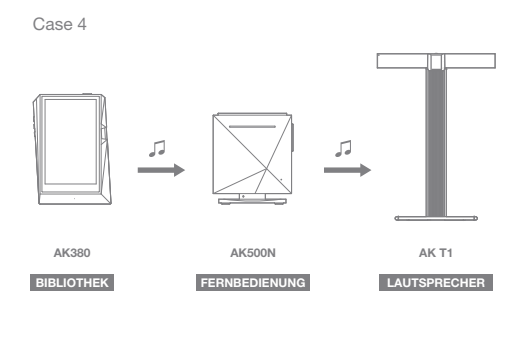

Case 5

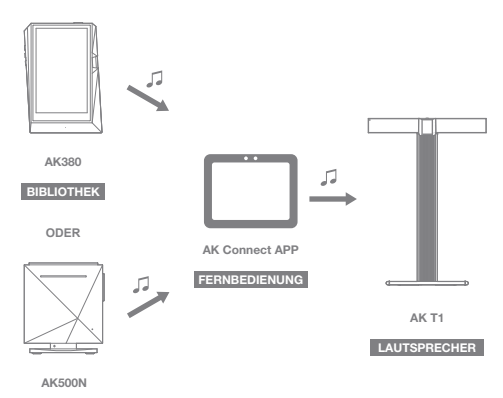

**BIBLIOTHEK**

### Musik hören

#### **Musik auswählen**

- 1. Wählen Sie im unteren Teil des Startbildschirms eine Suchoption aus, um die Wiedergabeliste anzuzeigen.
- 2. Wählen Sie einen Titel aus der Liste aus, um die Wiedergabe zu starten.

**Wählen Sie [Ordner] aus, um nach Musik nach Ordnern zu suchen.** T **Kontinuierliche Wiedergabe: Etwa 10 Stunden (Voraussetzungen: FLAC, 16 Bit, 44 kHz, nicht symmetrischer Ausgang, Lautstärke 80, EQ aus, LCD aus) Unterstützte Formate: PCM [8 – 384 kHz (8/16/24/32-bit)] DSD [2,8/5,6 MHz]**

#### **Musik hören**

- Drücken Sie auf [ $\equiv$ ] auf dem oberen Teil der Musiktitelliste, um Musikoptionen anzeigen zu lassen.
	- : Die ausgewählte Datei der aktuellen Wiedergabeliste nach dem aktuellen/zuletzt gespielten Titel hinzufügen.
	- ≡: Ausgewählten Titel der Wiedergabeliste hinzufügen.
	- : Ausgewählte Datei löschen.
	- $\mathbb{P}^{\mathsf{D}}$ : Ausgewählte Datei kopieren.
	- : Ausgewählte Datei verschieben.
- Wählen Sie auf dem Startbildschirm ein Albumcover aus, um die Wiedergabe zu starten.
- Stellen Sie Lautstärke mithilfe des [Lautstärkereglers] ein.
- **·** Drücken Sie während der Wiedergabe auf [  $\parallel$  ], um die Wiedergabe zu unterbrechen, und auf [ $\blacktriangleright$ ], um sie fortzusetzen.
	- Sie können die Wiedergabe zudem pausieren/fortsetzen, indem Sie die [|)]-Taste auf dem Gerät drücken.
- Drücken Sie während der Wiedergabe auf [ < />  $\blacklozenge$  /  $\blacktriangleright$  ], um den vorherigen/nächsten Titel wiederzugeben.
	- Sie können zudem den vorherigen/nächsten Titel durch das Drücken der [  $\langle / \rangle$ ]-Taste auf dem Gerät abspielen.
- Halten Sie die [<</a> />
J-Taste während der Wiedergabe lange gedrückt, um zurückzuspulen oder in den Schnellvorlauf zu schalten.
	- Sie können zudem zurückspulen oder in den Schnellvorlauf schalten, indem Sie die [ ( / ) ]-Taste auf dem Gerät drücken.
- Ziehen Sie die Fortschrittsanzeige während der Wiedergabe zur gewünschten Position.
- Drücken Sie die [Home]-Taste auf dem Gerät, um zum Startbildschirm zu wechseln.
- Drücken Sie während der Wiedergabe auf das Albumcover, um einen zusätzlichen Bildschirm anzuzeigen.
	- : Vorherigen Bildschirm anzeigen.
	- **9** : Aktuelle Wiedergabeliste anzeigen.
		- © Drücken Sie auf [  $\equiv$  ] neben der Wiedergabeliste, um die Reihenfolge der Wiedergabeliste zu bearbeiten.
			- o Drücken Sie auf [<sup>2</sup>] auf dem oberen Teil der Musiktitelliste, um die Musikoptionen anzeigen zu lassen. : Ausgewählten Titel der Wiedergabeliste hinzufügen. : Ausgewählte Datei löschen.
	- : Den aktuellen Song der Wiedergabeliste hinzufügen.
	- $\equiv$ : Songtext des aktuellen Titels anzeigen.
	- $i:$  Songinformationen des aktuellen Titels anzeigen.

\* EQ G → Ф ◇79% ● 10:42 PM C ALBUMS  $At<sub>2</sub>$ **1 4 5 PLAY AL 2 6** HD090368024565 Bruckner Orchester Linz / Bernhard Klee, conductor **Music 3**(unknown) Sessions From The 17th Ward Amber Rubarth **Sugar Hill** Jackson, Hazeltine, Reedus, Gill The Persuasions Sing U2 The Persuasions The Raven

**Bildschirm der Wiedergabeliste**

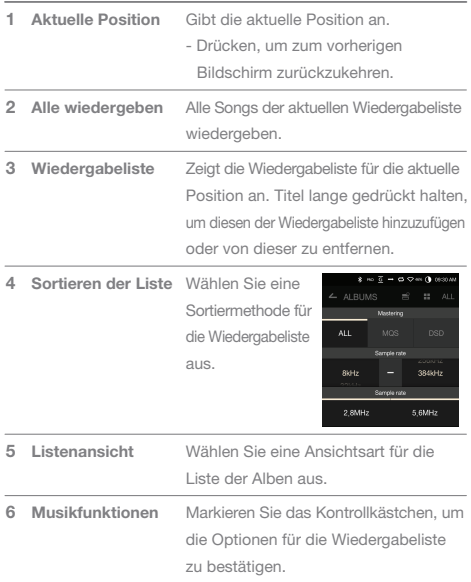

**Service Controller** 

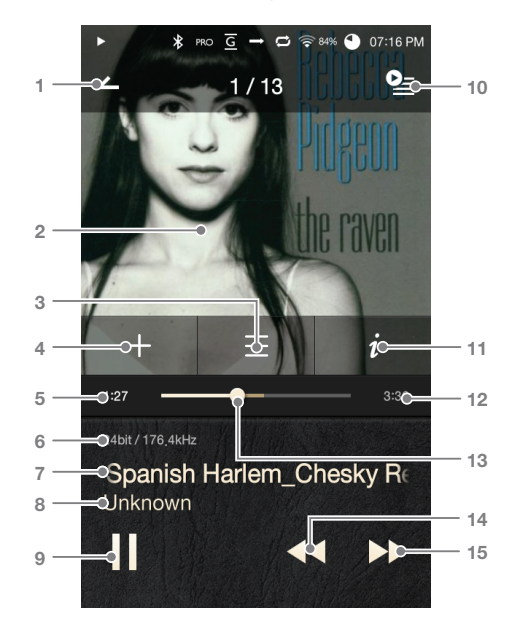

**Bildschirm für die Musikwiedergabe**

Zum vorherigen Bildschirm zurückkehren. Zeigt Albumcover an. Drücken Sie auf das Albumcover, um die Songtexte anzuzeigen, den aktuellen Titel zu einer Wiedergabeliste hinzuzufügen oder Informationen zu einem Titel anzuzeigen. **Vorheriger Bildschirm Albumcover** 

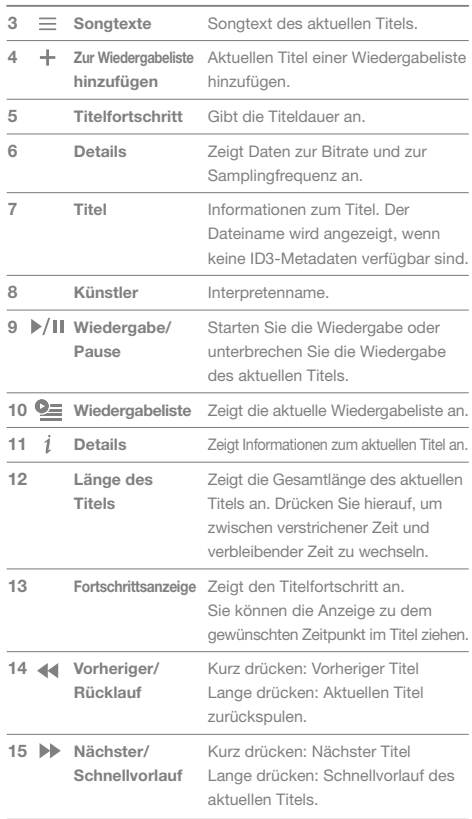

**Service Controller** 

### **User Guide**

### Verwaltung der Wiedergabeliste

#### **Wiedergabeliste erstellen**

- 1. Drücken Sie auf dem Startbildschirm auf [Wiedergabeliste - Wiedergabelisten], um eine Liste mit Wiedergabelisten anzuzeigen.
- 2. Drücken Sie die [+]-Taste in der oberen rechten Ecke des Bildschirms.
- 3. Geben Sie einen Namen für die Wiedergabeliste ein und drücken Sie danach auf [Hinzufügen], um eine neue Wiedergabeliste zu erstellen.

#### **Titel zu einer Wiedergabeliste hinzufügen**

- 1. Drücken Sie [Wiedergabelisten], um eine Liste mit Wiedergabelisten anzuzeigen.
- 2. Wählen Sie eine Wiedergabeliste aus und drücken Sie auf [+ Hinzufügen], um eine Liste mit Titeln anzuzeigen.
- 3. Wählen Sie den gewünschten Song und drücken Sie danach auf [+ Hinzufügen], um den Titel zu der ausgewählten Wiedergabeliste hinzuzufügen.

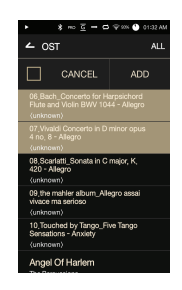

 $-$  0.9

п **8-384VHz** 

CREATE

 $\leftarrow$  PLAYLISTS PLAY ALL 01 Astell&Kem  $\frac{1}{1}$ 

CANCEL

#### **Titel aus einer Wiedergabeliste entfernen**

- 1. Drücken Sie [Wiedergabelisten], um eine Liste mit Wiedergabelisten anzuzeigen.
- 2. Wählen Sie die gewünschte Wiedergabeliste aus und drücken Sie danach auf [ $\equiv$ ] am oberen Rand des Bildschirms.
- 3. Wählen Sie den gewünschten Song und drücken Sie danach auf [ $\frac{1}{\sqrt{2}}$ ], um den Titel aus der ausgewählten Wiedergabeliste zu entfernen.

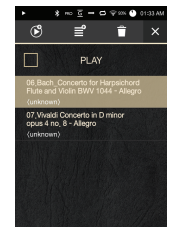

#### **Reihenfolge der Wiedergabeliste bearbeiten**

1. Drücken Sie auf [ 三 ] neben der Wiedergabeliste, um die Reihenfolge der Wiedergabeliste zu bearbeiten.

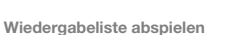

- 1. Drücken Sie auf [Wiedergabelisten], um eine Liste mit Wiedergabelisten anzeigen zu lassen und danach auf [ $\equiv$ ] im oberen Teil des Bildschirms.
- 2. Wählen Sie die gewünschte Wiedergabeliste für die Wiedergabe aus.
- 3. Drücken Sie auf [  $\sqrt{9}$  ] im oberen Teil des Bildschirms, um die ausgewählte Wiedergabeliste der aktuellen Wiedergabeliste nach dem aktuellen/ zuletzt gespielten Titel hinzufügen.

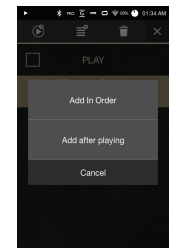

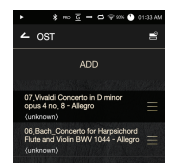

#### **Wiedergabeliste umbenennen**

- 1. Drücken Sie auf [Wiedergabelisten], um eine Liste mit Wiedergabelisten anzeigen zu lassen und danach auf [ $\blacksquare$ ] im oberen Teil des Bildschirms.
- 2. Wählen Sie eine Wiedergabeliste aus, die Sie umbenennen möchten.
- 3. Drücken Sie auf [ 1 im oberen Teil] des Bildschirms, um ein Fenster für die Umbenennung anzeigen zu lassen.
- 4. Geben Sie einen Namen für die Wiedergabeliste ein und drücken Sie danach auf [Umbenennen], um die Wiedergabeliste unter ihrem neuen Namen zu speichern.

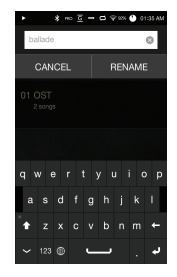

#### **Wiedergabeliste löschen**

1. Drücken Sie auf [Wiedergabelisten], um eine Liste mit Wiedergabelisten anzeigen zu lassen und danach auf

[ $\equiv$ ] im oberen Teil des Bildschirms.

- 2. Wählen Sie die zu löschende Wiedergabeliste aus.
- 3. Drücken Sie auf [<sup>1</sup>] im oberen Teil des Bildschirms, um die ausgewählte Wiedergabeliste zu löschen.

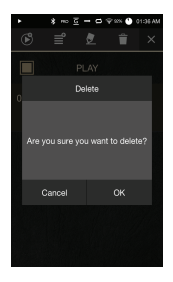

# Installation

USB-DAC-Aufgrund der USB-DAC-Funktion kann der AK380 als Soundkarte auf dem Computer registriert werden. Musik vom Computer wird zwecks verbessertem Hörerlebnis über den Kopfhörerausgang des Geräts abgespielt.

#### **Technische Daten zum USB-DAC**

- Vom USB-DAC unterstützte Betriebssysteme Windows XP (32 Bit) / Windows 7 (32 & 64 Bit) / Windows 8 (32 & 64 Bit)
- Vom USB-DAC unterstützte Formate und Werte Unterstützte Formate: PCM [8 – 384 kHz (8/16/24/32-bit)] DSD [2,8/5,6 MHz]
- Sie können die Lautstärke mit dem Drehregler des AK380 einstellen.

**Die Wiedergabe ist nicht verfügbar, wenn die Einstellungen den**  Ŧ **unterstützten Formaten widersprechen.**

**Die Einstellung der Lautstärke ist nicht möglich, wenn der LCD-Bildschirm während der USB-DAC-Verbindung ausgeschaltet ist.**

**Die Tasten für den Wechsel zum vorherigen und nächsten Titel sowie die Taste für die Wiedergabe können während der USB-DAC-Verbindung nicht verwendet werden.**

**Die Wiedergabe kann ruckeln, wenn die Leistung des Computers gering ist oder die USB-Verbindung durch intensive Nutzung stark belastet wird.**

**Je nach Klangqualität und Betriebsumgebung kann es zu Problemen mit der Audio-Video-Synchronisierung während der Videowiedergabe kommen.**

**Der optische Ausgang (S/PDIF) steht während der USB-DAC-Verbindung nicht zur Verfügung.**

**Die Lautstärke kann nicht über die Lautstärkesteuerung von Windows angepasst werden. Zur Anpassung der Lautstärke muss der Drehregler am Gerät oder die Lautstärkesteuerung des entsprechenden Programms verwendet werden.**

#### **USB-DAC-Installation**

- 1. Legen Sie die Einstellung [DAC-Eingang] über [  $\bigcirc$  USB verbinden] fest.
- 2. Schließen Sie das Gerät mit dem mitgelieferten Micro-USB- Kabel an den PC an.
- 3. Führen Sie die Dateil Setup exe" aus dem Ordner "Drivers" aus.
- 4. Drücken Sie auf [Weiter], wenn das unten dargestellte Fenster angezeigt wird.

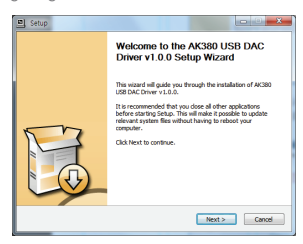

 Wenn jedoch der folgende Bildschirm angezeigt wird, überprüfen Sie, ob [DAC-Eingang] unter [  $\bigcirc$  - USB verbinden] ausgewählt ist.

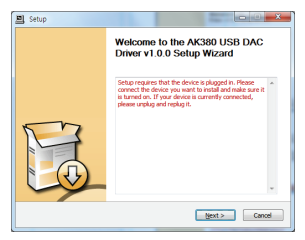

5. Klicken Sie auf [Durchsuchen], um den Zielordner für den Treiber auszuwählen, und klicken Sie anschließend auf [Installieren].

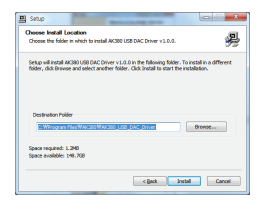

6. Wenn das folgende Fenster angezeigt wird, klicken Sie auf [Fertigstellen], um die Installation abzuschließen.

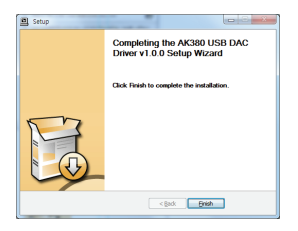

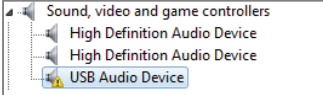

< Vor der Treiberinstallation >

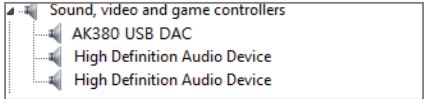

< Nach der Treiberinstallation >

- 7. Ändern Sie das Standardgerät für die Audiowiedergabe dem Betriebssystem entsprechend wie in den nachfolgenden Abbildungen dargestellt.
	- Windows XP: Systemsteuerung > Sound- und Audiogeräte > ändern Sie in der Registerkarte "Audio" das Standardgerät für die Soundwiedergabe auf [AK380 USB DAC].
	- · Windows 7/8: Klicken Sie unter "Systemsteuerung > Hardware und Sound > Audiogeräte verwalten" mit der rechten Maustaste auf [AK380 USB DAC] und wählen Sie [Als Standardgerät auswählen] aus.

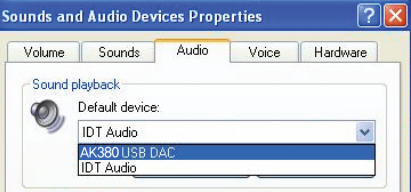

< Windows XP >

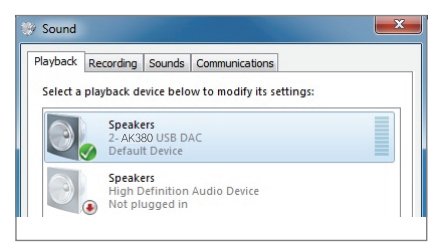

< Windows 7 >

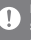

**Hi-Fi-Audiowiedergabe unter Windows 7/8: Doppelklicken Sie unter Systemsteuerung > Hardware und Sound > Audiogeräte verwalten" auf**  [AK380 USB DAC] und wählen Sie auf der Registerkarte "Erweitert" **unter "Standardformat" [24-bit, 192.000 Hz] (Empfohlen)**

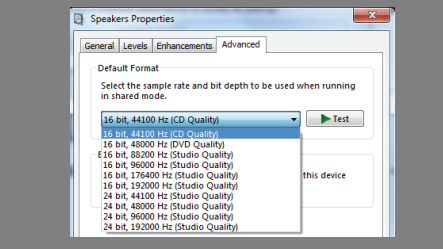

· Mac OS X: Wählen Sie unter "Systemeinstellungen" im Tonmenü auf der Registerkarte "Ausgabe" [AK380 USB DAC] aus.

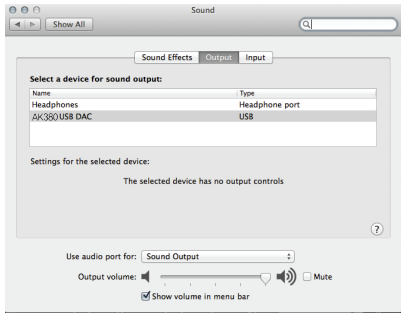

**Dieser Schritt ist nur bei der ersten Einrichtungsprozedur erforderlich.**  Ð **Nachdem der AK380 ausgewählt wurde, ist kein weiterer Schritt erforderlich.**

### **User Guide**

### Verwendung von **Bluetooth**

Hierüber können Sie eine Verbindung mit einem Bluetooth-Gerät herstellen und Musik per Funkverbindung hören.

#### **Bluetooth ein-/ausschalten**

Bevor Sie ein Bluetooth-Gerät verwenden können, müssen Sie per Pairing eine Verbindung mit dem AK380 herstellen. Ausführliche Informationen dazu finden Sie in der Bedienungsanleitung des Bluetooth-Geräts.

1. Wählen Sie [  $\angle$  ] auf dem Startbildschirm oder unter [  $\bullet$  - Bluetooth] die Option [Ein/Aus] aus.

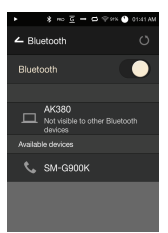

#### **Bluetooth-Pairing**

1. Wählen Sie das entsprechende Bluetooth-Gerät in der Liste der verfügbaren Geräte aus.

**Ausführliche Informationen dazu finden Sie in der Bedienungsanleitung des Bluetooth-Geräts.**

#### **Trennung einer Bluetooth-Verbindung**

1. Drücken Sie auf dem Bildschirm auf das verbundene Bluetooth-Gerät und bestätigen Sie die Meldung zum Trennen der Verbindung mit dem Gerät.

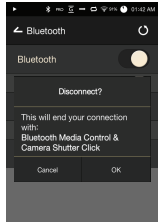

#### **Entfernen eines Bluetooth-Pairings**

- 1. Drücken Sie auf der rechten Seite des qepaarten Geräts auf [三 ], um den Bildschirm mit den Einstellungen aufzurufen.
- 2. Wählen Sie [Pairing beenden] aus, um den Vorgang abzuschließen.

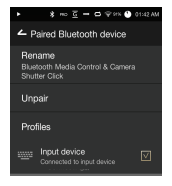

**Bluetooth-Spezifikationen Profil: A2DP**

T

**Die Geräteleistung kann während der Hi-Fi-Wiedergabe beeinträchtigt werden. (Empfehlung: 48 kHz oder weniger)**

**Die Wiedergabe von DSD-Dateien ist mit Bluetooth nicht möglich. Schalten Sie das Gerät nicht aus, wenn eine Bluetooth-Verbindung besteht. Schalten Sie das Bluetooth-Gerät bei einer Fehlfunktion aus und wieder ein.**

**Je nach Bluetooth-Gerät kann das Pairing-Verfahren unterschiedlich** 

**sein. Lesen Sie stets die entsprechende Bedienungsanleitung. Wenn Sie das Produkt mit einem Bluetooth-Gerät verbinden möchten, muss der Abstand zwischen den Geräten weniger als 20 cm betragen.**

**Bei einem größeren Abstand verschlechtert sich die Klangqualität. Die Pairing-Verbindung kann bei einem Abstand von zwei Metern oder mehr abbrechen. (Je nach Gerät und Umgebung kann der Abstand unterschiedlich sein.)**

**Während der Verwendung von Bluetooth kann Übersprechen auftreten. Stellen Sie bei der Verwendung von mehrpunktfähigen Geräten vor der Verwendung die erforderlichen Verbindungen her.**

**Bluetooth-Verbindungen mit Fahrzeug-Audiosystemen werden nicht unterstützt.**

**Aufgrund des Akku-Ladestands und der Umgebung können Fehlfunktionen, Störgeräusche und andere unerwünschte Effekte auftreten.**

- **Signalstörungen stören die Datenübertragung. (z. B. beim Tragen des Bluetooth-Geräts und gleichzeitigem Halten des Geräts oder beim Halten des Geräts in einer Hand und eines anderen elektronischen Geräts in der anderen Hand usw.)**
- Die Funksender des Geräts oder der Funksender eines Bluetooth-**Headsets werden durch die Berührung von Körperteilen beeinträchtigt.**
- **Die Stärke der Signalübertragung wird u. a. durch Wände, Ecken und Abtrennungen beeinträchtigt.**
- **Geräte, die dieselben Frequenzen nutzen, können Störungen verursachen.**
- **(z. B. medizinische Geräte, Mikrowellenöfen oder WLAN-Geräte usw.) Bereiche mit übermäßig starken Störsignalen oder schwache Signale (z. B. Aufzüge, unterirdische Anlagen usw.) beeinträchtigen die Leistung.**

Einrichtung Sie können das Gerät ganz nach Ihren Wünschen einrichten. Je nach Firmwareversion kann das Einstellungsmenü unterschiedlich sein.

#### **Einrichtung**

- 1. Wählen Sie [  $\bigcirc$  ] auf der Benachrichtigungsleiste im Startbildschirm.
- 2. Wählen Sie das gewünschte Element für die Einrichtung aus.

#### **Wi-Fi**

 Hier können Sie die WLAN-Einstellungen ändern und Wi-Fi ein- bzw. ausschalten.

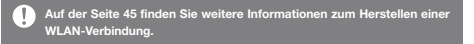

#### **Bluetooth**

 Hierüber können Sie eine Verbindung mit einem Bluetooth- Gerät herstellen und Musik per Funkverbindung hören.

**Auf der Seite 38 dieses Handbuchs [Verwendung von Bluetooth] finden Sie weitere Informationen zur Einrichtung einer Bluetooth-Verbindung.**

#### **AK Connect**

 Legen Sie fest, ob AK Connect verwendet werden soll oder nicht.

#### **Equalizer**

- Hier können Sie den Equalizer Ihren Wünschen entsprechend einstellen.
	- Pro-EQ: Von Experten empfohlene Equalizer-Voreinstellungen.
	- Benutzer-EQ: Passen Sie die Frequenzen Ihren Wünschen entsprechend an.

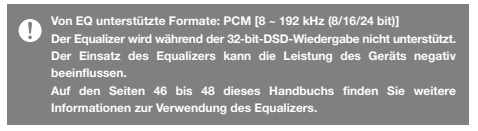

#### **Unterbrechungsfreie Wiedergabe**

- Spielen Sie den nächsten Titel ohne Unterbrechungen bzw. ohne stille Pausen ab.
	- Die unterbrechungsfreie Wiedergabe wird nur für zwei Dateien mit identischer Bitrate, identischer Samplingrate und identischen Kanälen unterstützt.

#### **Ausgabe**

- Hierüber können Sie die Ausgabe ein- oder ausschalten.
	- o Durch die Aktivierung von "Ausgabe" und dem Drücken von [Ausgabe] im Lautstärke-Fenster wird die Lautstärke fest auf den Höchstpegel eingestellt und kann deshalb nicht angepasst werden.

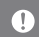

Verwenden Sie keine Ohrhörer, wenn die Funktion "Ausgabe" aktiviert **ist. Andernfalls kann dies zu einem dauerhaften Gehörverlust führen.**

#### **Links-Rechts-Balance**

 Balance zwischen dem linken und dem rechten Kanal für Ohrhörer bzw. Kopfhörer anpassen.

#### **Verstärker**

Verstärkerniveau für die Verstärkerverbindung festlegen.

#### **Bildschirmhelligkeit**

Hierüber können Sie die Helligkeit des Bildschirms einstellen.

#### **Design**

 Hierüber können Sie die Darstellung der Benutzeroberfläche ändern.

#### **Datum & Uhrzeit**

Hierüber können Sie Datum, Uhrzeit und Region einstellen.

#### **Gerätename**

 Hier können Sie den Gerätenamen festlegen. o Der Name kann bis zu 30 Buchstaben betragen.

#### **Sprache**

- Hier können Sie eine Sprache auswählen.
	- Englisch, Koreanisch, Japanisch, Chinesisch (vereinfacht/ traditionell)

#### **Tastatur**

 Hier können Sie eine Sprache für die Tastatur auswählen. Englisch, Koreanisch, Japanisch, Chinesisch (vereinfacht/ traditionell)

#### **Stromversorgung**

- Automatisches Ausschalten: Das Gerät wird nach einer festgelegten Zeit ausgeschaltet, wenn keine Benutzereingabe erfolgt.
- Bildschirm-Timeout: Der Bildschirm wird nach einer festgelegten Zeit ausgeschaltet, wenn keine Benutzereingabe erfolgt.
- Sleep-Timer: Die Musikwiedergabe wird beendet und das Gerät wird nach einer festgelegten Zeit ausgeschaltet.

#### **USB-Verbindung**

- Mediengerät (USB-Laufwerk) : Hierüber stellen Sie eine Verbindung mit einem Computer zum Übertragen von Mediendateien her.
- DAC-Eingang: Hören Sie sich Musik auf einem PC an, die über das Gerät wiedergegeben wird.

#### **Download**

- Hierüber können Sie einen Ordner für Dateien auswählen, die Sie herunterladen.
	- **Der Standardordner wird festgelegt, wenn der AK Connect dazu verwendet wird, Dateien herunterzuladen. Wenn [Ordner auswählen] markiert ist, wird der Benutzer bei jedem Download einer Datei dazu aufgefordert, einen Zielordner auszuwählen.**

#### **Aktualisieren**

- System-Aktualisierung: Das System soll aktualisiert werden, wenn eine neue Version gefunden wird.
- Anwendungsaktualisierung: Die Standardanwendungen (einschließlich "Store") sollen aktualisiert werden, wenn neue Versionen gefunden werden.

#### **Systeminformationen**

- Systeminformationen: Zeigt die Modellnummer, die Firmware-Version und Informationen zum Datenspeicher an. Die microSD- Karte kann eingebunden bzw. deren Einbindung aufgehoben werden und Daten können gelöscht werden.
	- **Beim Formatieren der microSD-Karte werden alle Daten auf der Speicherkarte gelöscht. Sichern Sie vor dem Formatieren alle wichtigen Dateien. Wenn Sie die microSD-Karte von einem Computer aus formatieren, wählen Sie unbedingt die FAT32-Formatierung aus.**

#### **Systemwiederherstellung**

- Datenbank-Initialisierung: Setzt die interne Datenbank zurück. Die für die Initialisierung der Daten benötigte Zeit ist abhängig von der Anzahl der auf dem Gerät gespeicherten Dateien.
- Standardeinstellungen: Alle Benutzereinstellungen werden auf die ursprünglichen Einstellungen zurückgesetzt.
- Zurücksetzung auf die Werkseinstellungen: Alle Benutzerdaten werden gelöscht und das Gerät wird auf die Werkseinstellungen zurückgesetzt.

### **User Guide**

Verbindungsaufbau zu einem WLAN-Netzwerk

- **Verbindungsaufbau zu einem Netzwerk**
- 1. Drücken Sie lange auf [ <sup>2</sup> ] in der Benachrichtigungsleiste oder wählen Sie [  $\bigcirc$  - Wi-Fil aus, um eine Liste mit Zugriffspunkten (APs) anzuzeigen.

- 2. Wählen Sie den gewünschten Zugriffspunkt aus, um eine Verbindung zum WLAN herzustellen.
	- Je nach den Netzwerkeinstellungen sind möglicherweise weitere Informationen (Verschlüsselungsschlüssel, Index usw.) erforderlich.
- 3. Drücken Sie lange auf den Netzwerknamen und wählen Sie [Netzwerkeinstellungen] aus, um bestimmte Netzwerkeinstellungen zu bearbeiten.

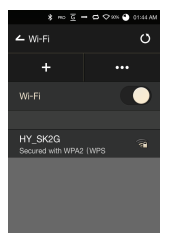

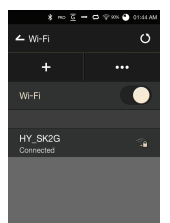

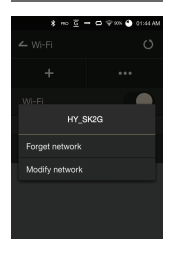

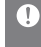

**Netzwerke, für die Browser- oder andere zusätzliche Zertifizierungen erforderlich sind, werden nicht unterstützt. Die Kanäle 1 bis 11 werden unterstützt.**

### **Einrichtung** des Equalizers

#### **Einrichtung des Equalizers**

1. Drücken Sie in der Benachrichtigungsleiste lange auf [EQ] oder aktivieren Sie die Funktion über [  $\bullet$  - Equalizer].

2. Drücken Sie auf [Pro EQ] in der oberen linken Bildschirmecke und wählen Sie  $[ + ].$ 

3. Geben Sie einen Namen für die benutzerdefinierten EQ-Einstellungen ein und wählen Sie [Hinzufügen].

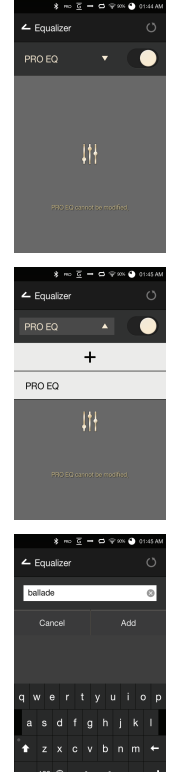

- 4. Passen Sie die Frequenzen für die linke und rechte Seite entsprechend Ihren Wünschen an.
- 5. Die in der linken unteren Bildschirmecke angezeigten Zahlenwerte können zwecks Feineinstellung verändert werden.

6. Drücken Sie auf [ ¡ | ¡ | in der unteren rechten Bildschirmecke, um den Bildschirm für die PEQ-Einstellungen anzeigen zu lassen. Die Frequenz-, Verstärkungs- und Q-Werte können nach Belieben des Benutzers eingestellt werden.

#### **Equalizer zurücksetzen**

1. Wählen Sie die gewünschte Equalizer-Einstellung und drücken Sie anschließend [  $\circ$  ] im unteren Teil des Bildschirms, um den Equalizer auf die Standardeinstellungen zurückzusetzen.

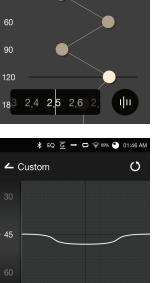

 $-1.0 -0.9 -0.8 -0.1$  $1,9$  2.0 2.1

 $\pm$  50  $\overline{c}$   $-$  0  $\overline{\triangledown}$  50  $\overline{d}$ 

 $\circ$ 

 $\leftarrow$  Equalize

<sub>30</sub>  $45$ 

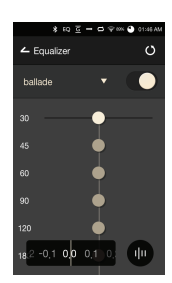

#### **Equalizer löschen**

- 1. Drücken Sie in der oberen linken Bildschirmecke auf [Pro EQ].
- 2. Drücken Sie [  $\frac{1}{11}$  ] neben dem gewünschten Eintrag, um den ausgewählten Equalizer zu löschen.

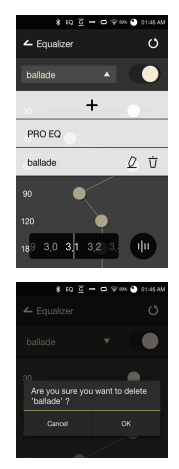

#### **Equalizer umbenennen**

- 1. Drücken Sie in der oberen linken Bildschirmecke auf [Pro EQ].
- 2. Drücken Sie  $[2]$  neben dem gewünschten Eintrag und geben Sie einen neuen Namen für den ausgewählten Equalizer ein.
- 3. Drücken Sie auf [Umbenennen], um die Änderungen zu übernehmen.

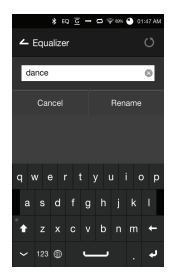

#### **User Guide**

### Sicherheitsvorkehrungen

#### **Gerät**

- Stecken Sie Stecker nicht mit Gewalt oder ruckartig in den Anschluss für Ohrhörer, den symmetrischen Ausgang oder den USB-Anschluss.
- Stecken Sie keine Metallgegenstände (Münzen, Haarnadeln usw.) und keine brennbaren Materialien in das Gerät.
- Stellen Sie keine schweren Gegenstände auf dem Gerät ab.
- Schalten Sie das Gerät nicht ein, wenn es nass geworden ist (Regen, Wasser, Chemikalien, Medikamente, Kosmetika, Schweiß, Feuchtigkeit usw.) Lassen Sie es vollständig trocknen und wenden Sie sich an das nächstgelegene iriver- Kundendienstzentrum.

 (Durch Wasser beschädigte Geräte werden unabhängig von der Garantiezeit kostenpflichtig repariert, möglicherweise ist das Gerät jedoch nicht reparierbar.)

- Vermeiden Sie den Einsatz oder die Lagerung des Geräts bei direkter Sonnenlichteinstrahlung (z. B. in einem Auto im Sommer) oder extremen Temperaturen.
- Verwenden oder lagern Sie das Gerät nicht in heißen oder feuchten Umgebungen.
- Verwenden oder lagern Sie das Gerät nicht in übermäßig staubigen, rauchigen oder mit Schutt verschmutzten Umgebungen.
- Vermeiden Sie es, das Gerät während der Nutzung für längere Zeit auf Decken, Heizdecken oder Teppiche zu stellen.
- Stellen Sie das Gerät nicht in der Nähe von Feuern, Hitzequellen oder Mikrowellen auf.
- Versuchen Sie unter keinen Umständen das Produkt zu demontieren, reparieren oder auf irgendeine Art und Weise zu modifizieren.
- Lagern Sie das Gerät in eingeschaltetem Zustand nicht für längere Zeit in engen Orten.
- Halten Sie das Gerät von magnetischen Gegenständen fern (Magneten, TV-Geräten, Monitoren, Lautsprechern usw.).
- Verwenden Sie niemals Chemikalien oder Reinigungsprodukte für das Gerät, da andernfalls Farbänderungen und Beschädigungen an der Oberflächenbeschichtung auftreten können.
- Lassen Sie das Gerät nicht fallen und setzen Sie es keinen starken Stößen aus (starke Vibrationen usw.).
- Drücken Sie nicht gleichzeitig auf mehrere Tasten.
- Ziehen Sie das Micro-USB-Kabel nicht während der Datenübertragung ab.
- Verwenden Sie einen USB-Anschluss an der Rückseite des Computers, wenn Sie das Micro-USB-Kabel einstecken möchten. Das Gerät kann beschädigt werden, wenn es an einen defekten oder beschädigten USB-Anschluss angeschlossen wird.
- Wird ein Bild für längere Zeit auf dem Bildschirm angezeigt, kann dies zum Einbrennen in den Bildschirm führen (Nachbild).
- Der Bildschirm kann durch Schutzfolien und Aufkleber schlechter Qualität beschädigt werden.
- Stecken Sie keinesfalls Fremdkörper in den Ohrhöreranschluss.

#### **Sonstiges**

- Verwenden Sie keine Ohr-/Kopfhörer und bedienen Sie das Gerät nicht, während Sie ein Fahrzeug fahren. Dies ist nicht nur gefährlich, sondern verletzt in bestimmten Regionen u. U. auch die Gesetzgebung.
- Verwenden Sie das Produkt nicht während irgendeiner körperlichen Aktivität (Autofahren, Gehen, Wandern usw.)
- Verwenden Sie das Gerät nur in einer sicheren Umgebung, um Unfälle zu vermeiden.
- Achten Sie stets auf Ihre Umgebung, wenn Sie das Gerät unterwegs benutzen.
- Nutzen Sie das Gerät nach Möglichkeit nicht bei einem Gewitter, um das Risiko eines elektrischen Schlags zu verringern.
- Wenn während oder nach dem Gebrauch ein Piepen in Ihren Ohren auftritt, vermindern Sie umgehend die Lautstärke oder stellen Sie die Nutzung des Produktes ein und konsultieren Sie einen Arzt.
- Hören Sie Musik nicht über längere Zeit bei übermäßiger Lautstärke.
- Benutzen Sie die Ohr-/Kopfhörer nicht bei übermäßiger Lautstärke.
- Achten Sie darauf, dass sich die Ohr-/Kopfhörer nicht zwischen anderen Gegenständen verfangen.
- Achten Sie darauf, dass Sie beim Tragen der Ohrhörer nicht einschlafen, und tragen Sie die Ohrhörer nicht über einen längeren Zeitraum.

### Fehlerbehebung

**Im Folgenden finden Sie Lösungen für allgemeine Probleme.**

- 1. Das Gerät kann nicht eingeschaltet werden.
	- Der Akku muss geladen werden. Laden Sie das Gerät mindestens eine Stunde lang und versuchen Sie es erneut.
	- Setzen Sie das Gerät zurück und versuchen Sie es erneut. (siehe S. 5)
- 2. Das Gerät wird nicht geladen, wenn es mit einem USB-Kabel an einen Computer angeschlossen ist.
	- Verwenden Sie einen USB-Anschluss an der Rückseite des Computers und prüfen Sie, ob der USB-Anschluss ordnungsgemäß funktioniert.
	- Überprüfen Sie, ob das USB-Kabel ordnungsgemäß eingesteckt ist.
- 3. Der Computer erkennt das Gerät nicht oder beim Anschließen tritt ein Fehler auf.
	- Verwenden Sie einen USB-Anschluss an der Rückseite des Computers.
	- Überprüfen Sie, ob das USB-Kabel ordnungsgemäß eingesteckt ist.
	- Im Falle von Windows XP stellen Sie sicher, dass das Service Pack 2 (oder höher) und der Windows Media Player 10 (oder höher) installiert sind.
	- Prüfen Sie an einem anderen Computer, ob sich das Gerät ordnungsgemäß anschließen lässt.
- 4. Der Bildschirm schaltet sich wiederholt aus.
	- Der Bildschirm wird nach einer bestimmten Zeit automatisch ausgeschaltet, um das Entladen des Akkus zu verringern. Legen Sie die Zeit unter [  $\bullet$  - Energiesparmodus -Bildschirm-Timeout] fest.
- 5. Der Bildschirm zeigt Bilder nicht richtig an.
	- Prüfen Sie, ob der Bildschirm verschmutzt ist.
- 6. Es erfolgt keine Tonwiedergabe oder es ist/sind ein Rauschen/ Interferenzen hörbar.
	- Stellen Sie sicher, dass die Lautstärkeeinstellung nicht auf [0] steht.
	- Prüfen Sie, ob der Ohrhörerstecker korrekt angeschlossen ist, und stellen Sie sicher, dass der Anschluss nicht durch Schmutz blockiert ist.
	- Prüfen Sie, ob die Musikdatei beschädigt ist.
	- Prüfen Sie, ob die Audioeinstellungen ordnungsgemäß festgelegt wurden. (symmetrisch, Ausgabe usw.)
- 7. Eine Datei kann nicht wiedergegeben werden oder der Produktbetrieb ist instabil, wenn eine bestimmte Datei verwendet wird.
	- Je nach Zustand der Datei kann Folgendes geschehen:
		- Die Wiedergabe ist instabil oder erweist sich als schwierig.
		- Das Gerät funktioniert möglicherweise nicht ordnungsgemäß.
		- Die Datei klingt anders als auf einem Computer.
		- Es kann Unterschiede bei der Wiedergabeleistung oder der Ausführung anderer Funktionen geben.
		- Die Datei ist möglicherweise nicht kompatibel mit den Wiedergabespezifikationen.
	- Es wird empfohlen, die Datei zu konvertieren oder eine andere Datei zu verwenden.

Copyright iriver Limited behält die Rechte an Patenten und Marken, Urheberrechten und anderen geistigen Eigentumsrechten bezüglich dieses Handbuchs. Die Inhalte dieses Benutzerhandbuchs dürfen ohne die vorherige schriftliche Genehmigung von iriver in keiner Form und auf keine Weise kopiert oder dupliziert werden. Die Verwendung und Reproduktion des vollständigen Dokuments oder von Teilen des Dokuments wird strafrechtlich verfolgt. Software, Audio-, Video- und alle anderen dem Urheberrecht unterliegenden Inhalte sind den Gesetzen des Urheberrechts entsprechend geschützt. Die nicht genehmigte Reproduktion oder Weitergabe der urheberrechtlich geschützten Inhalte aus diesem Produkt unterliegt der rechtlichen Verantwortung des Benutzers. Die in Beispielen verwendeten Firmen, Organisationen, Produkte, Personen und Ereignisse basieren nicht auf tatsächlichen Daten. Es ist nicht die Absicht von iriver, durch dieses Handbuch mit irgendeiner Firma, Organisation, irgendeinem Produkt, irgendeiner Person oder irgendeinem Ereignis in Verbindung gebracht zu werden und es sollte keine solche Schlussfolgerung getroffen werden. Es liegt in der Verantwortung des Benutzers, alle zutreffenden Urheberrechtsgesetze einzuhalten.

©1999-2015 iriver Limited. Alle Rechte vorbehalten.

Der AK380 wurde nach Beratung mit MSD entwickelt und audiotechnisch abgestimmt.

## Zertifizierungen

#### KC/FCC/CE/TELEC

Gerät der Klasse B (Kommunikationsapparatur für die private Nutzung): Dies ist ein Gerät der Klasse B, das gemäß den EMV-Richtlinien für die private Nutzung registriert ist. Das Gerät kann im Privatbereich und allen anderen Bereichen verwendet werden.

#### **FCCID: PPF21** T

**Dieses Gerät erfüllt Teil 15 der FCC-Bestimmungen. Der Betrieb unterliegt den folgenden zwei Vorgaben: (1) Das Gerät darf keine Störungen verursachen und (2) darf nicht anfällig gegenüber empfangenen Störungen sein, einschließlich solcher, die einen unerwünschten Betrieb verursachen.**

### **User Guide**

### **Eingetragene** Marken

Windows 2000, Windows XP, Windows 7, Windows 8 und Windows Media Player sind Marken der Microsoft Corp.

## Haftungsausschluss

Hersteller, Importeur und Vertreiber haften nicht für Schäden, einschließlich Unfallverletzungen und sonstige Verletzungen, die durch die unsachgemäße Nutzung oder den unsachgemäßen Betrieb dieses Produktes entstehen. Die in dieser Bedienungsanleitung enthaltenen Informationen basieren auf den aktuellen Produktspezifikationen. Iriver Limited, der Hersteller dieses Geräts, fügt ständig ergänzende Funktionen hinzu und wird auch in Zukunft neue Technologien einsetzen. Die technischen Daten können ohne vorherige Ankündigung geändert werden.

Es wird keine Haftung für einen eventuellen Datenverlust infolge des Gebrauchs dieses Produkts übernommen.

# **Technische**

**Allgemeine technische Daten**

#### **Daten AK380**<br>Daten **Modell Modell** PPF21 PPF21 Meteoric Titan In der Luftfahrt verwendetes Duraluminium 4-Zoll WVGA-Touchscreen (480 x 800) WAV, FLAC, WMA, MP3, OGG, APE (Normal, High, East), AAC, ALAC, AIFF, DFF, DSF PCM: 8 kHz – 384 kHz (8/16/24/32 Bits pro Sample) DSD nativ: DSD64 (1-bit 2,8 MHz), Stereo/DSD128 (1-bit 5,6 MHz), Stereo Nicht symmetrisch 2.2 VRMS / symmetrisch 2.3 VRMS (Bedingung: im Ruhezustand) AKM AK4490 x 2 (Dual-DAC) Unterstützung für bis zu 32 Bit / 384 kHz Bit-zu-Bit-Dekodierung Micro-B-USB-Eingang (Laden & Datenübertragung (PC & Mac)) vom Typ B/ Verbindungsmodus: MTP (Mediengerät) Hörer (3,5 mm)/Optischer Ausgang (3,5 mm)/ Symmetrischer Ausgang (2,5 mm, nur 4-polig unterstützt) 802.11 b/g/n (2,4 GHz) v4.0 (A2DP, AVRCP) 79,8 mm [B] x 112,4 mm [H] x 17,9 mm [T] 230g Firmware-Aktualisierung wird unterstützt (OTA) ±0,053 dB (Bedingung: 20 Hz – 20 kHz) unsymmetrisch/ ±0,053 dB (Bedingung: 20 Hz – 20 kHz) symmetrisch/ ±0,56 dB (Bedingung: 10 Hz – 70 kHz) unsymmetrisch/ ±0,55 dB (Bedingung: 10 Hz – 70 kHz) symmetrisch 116 dB bei 1 kHz, unsymmetrisch/117 dB bei 1 kHz, symmetrisch 130 dB bei 1 kHz, unsymmetrisch/135 dB bei 1 kHz, symmetrisch 0,0008 % bei 1 kHz, unsymmetrisch/0,0007 % bei 1 kHz, symmetrisch 0,0007 % 800 Hz 10 kHz (4:1) unsymmetrisch/ 0,0006 % 800 Hz 10 kHz (4:1) symmetrisch Symmetrischer Ausgang 2,5 mm (1 Ohm)/Hörer 3,5 mm (2 Ohm) 30 ps (Typ.)/Referenztakt-Jitter (VCXO-Takt) 0,2 ps (Typ.) 0.2 ps (VCXO-Takt) 256 GB [NAND] microSD (Max. 128 GB) x 1 3.400 mAh 3,7 V Li-Polymer-Akku Windows XP, Windows 7/8 (32/64-bit) Mac OS X 10.7 und höher **Produktname Modell Gehäusefarbe Gehäusematerial Anzeige Unterstützte Audioformate Samplingrate Ausgangsniveau DAC Dekodierung Eingang Ausgänge Wi-Fi Bluetooth Abmessungen Gewicht Funktionserweiterungen Audiospezifikationen Frequenzgang S/N Übersprechen THD+N SMPTE IMD Ausgangsimpedanz Takt-Jitter Referenztakt-Jitter Speicherkapazität Interner Speicher Externer Speicher Akku Kapazität Unterstützte Betriebssysteme Unterstützte Betriebssysteme**